#### **Wireshark Developer and User Conference**

#### **B-1: I've Just Downloaded Wireshark…Now What?**

Tuesday June 14, 2011 - 10:15am - 11:30am

#### **Betty DuBois**

 Principal Consultant | DuBois Training & Consultant, LLCBetty@DTCpackets.com

**SHARK**FEST **'11** Stanford UniversityJune 13-16, 2011

### Agenda

- Data Capture
	- Capture methods
		- Caveats
	- Capture interfaces
- • Data Analysis
	- –— Statistics
		- Summary Information
		- Protocol hierarchy
		- Conversations
		- $\bullet$ Endpoints
	- – $-$  Basic display filtering
	- Reassembly  $-$  Reassembly
	- – $-$  Coloring rules

# Data Capture – How do I get the data?

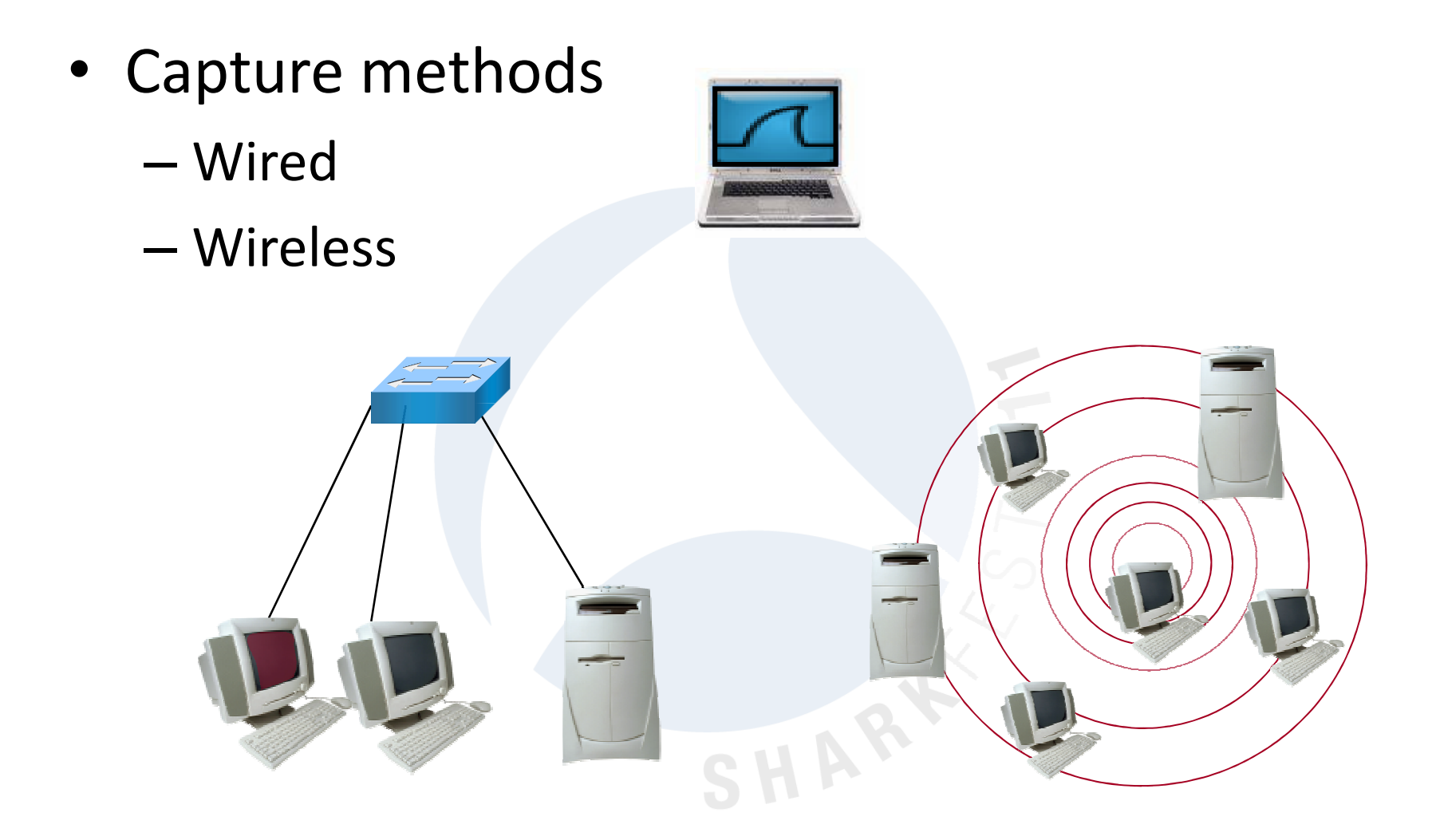

# Data Capture – How do I get the data?

- Capture Caveats
	- Wired
		- Mirrors/Monitors/SPANs
		- Taps
		- Hubs
	- Wireless
		- Promiscuous vs. rfmon/monitor mode
		- AirPcap

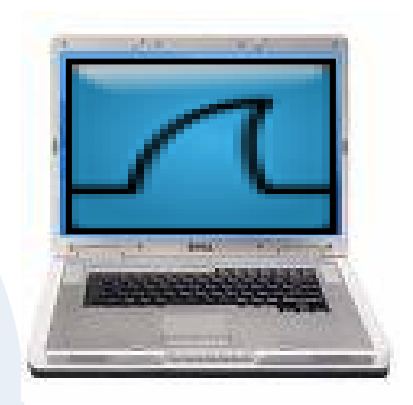

SHAR

## Data Capture - Options

- Which interface to use?
- What about permissions?

#### **Capture**

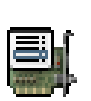

#### **Interface List**

Live list of the capture interfaces (counts incoming packets)

Start capture on interface:

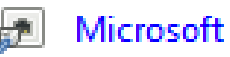

PdaNet 睫

Realtek RTL8168C/8111C PCI-E Gigabit Ethernet ...

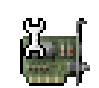

#### **Capture Options**

Start a capture with detailed options

### Data Analysis

- Don'ts
	- Don't get caught in the vortex!
	- $-$  Don't start by scrolling through the packets
- Do's
	- Use Statistics to baseline your environment
	- Use Statistics to determine where your focus<br>
	should be<br>
	 Use filtering to focus<br>
	SHARKFEST '11 | Stanford University | June 13–16, 2011
	-

## Data Analysis –Statistics > Protocol Hierarchy

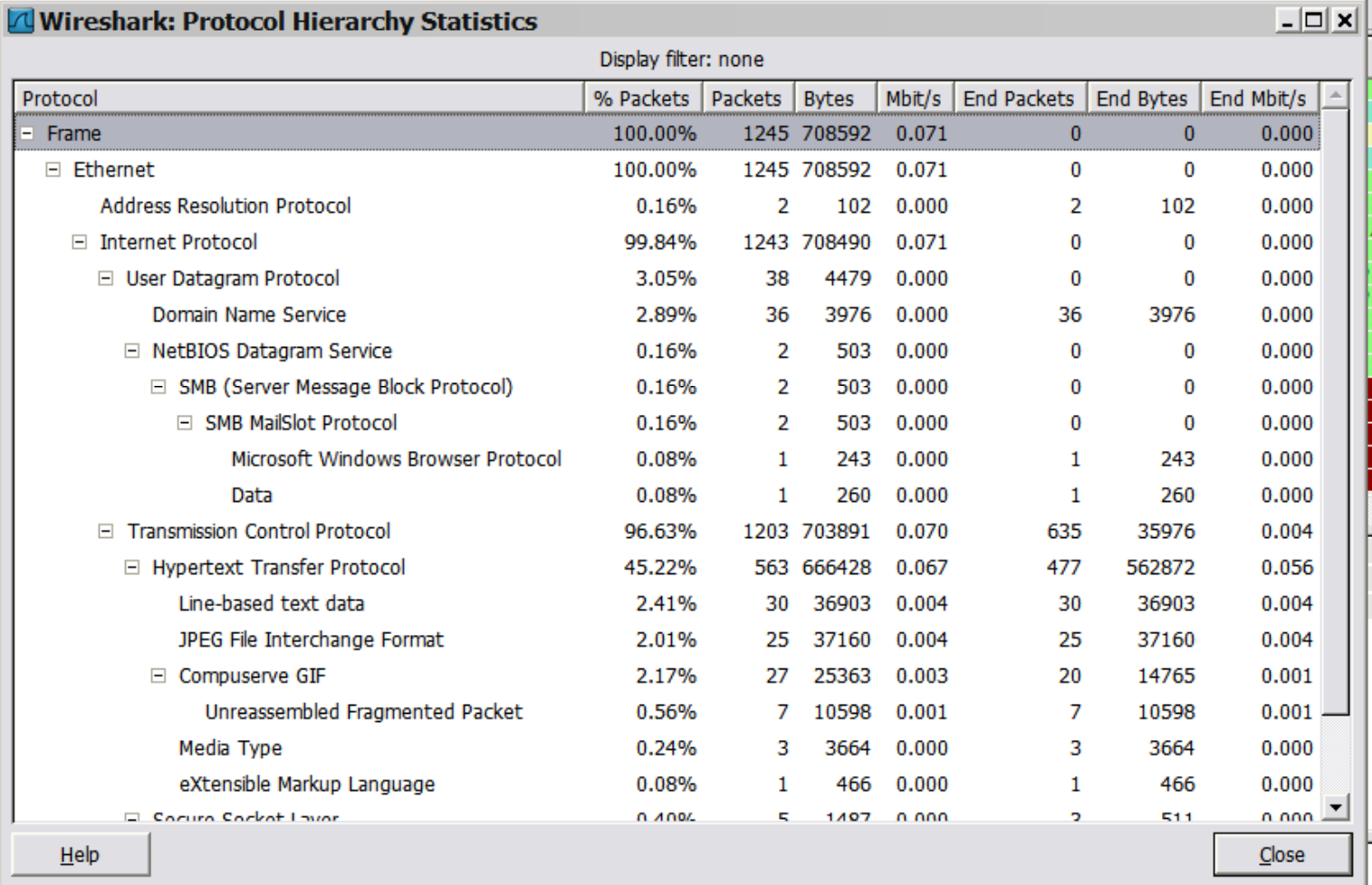

## Data Analysis –Statistics > End Points

• Add GeoIP info - Instructions on wiki.wireshark.org

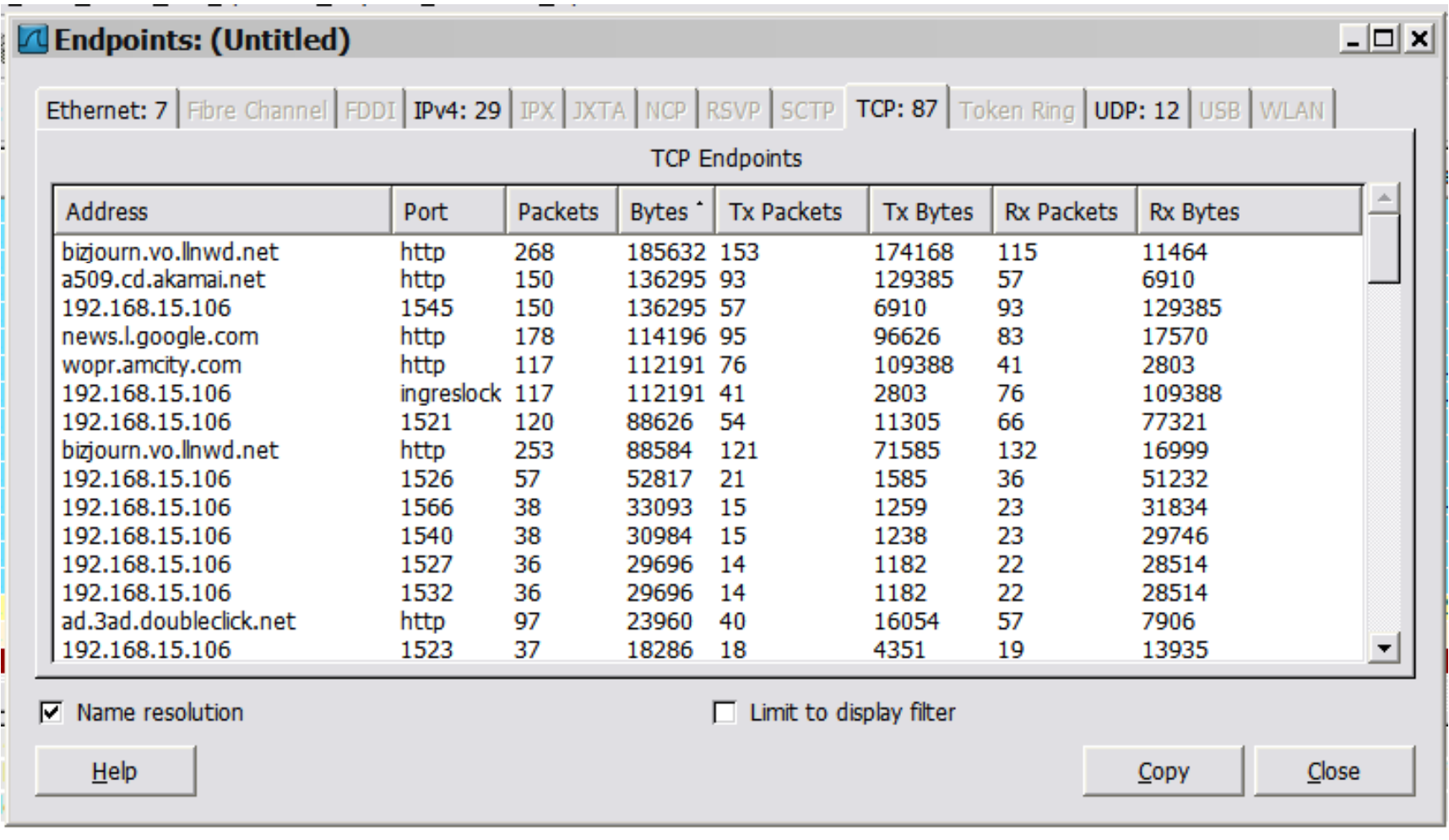

#### Data Analysis –Statistics > Conversations

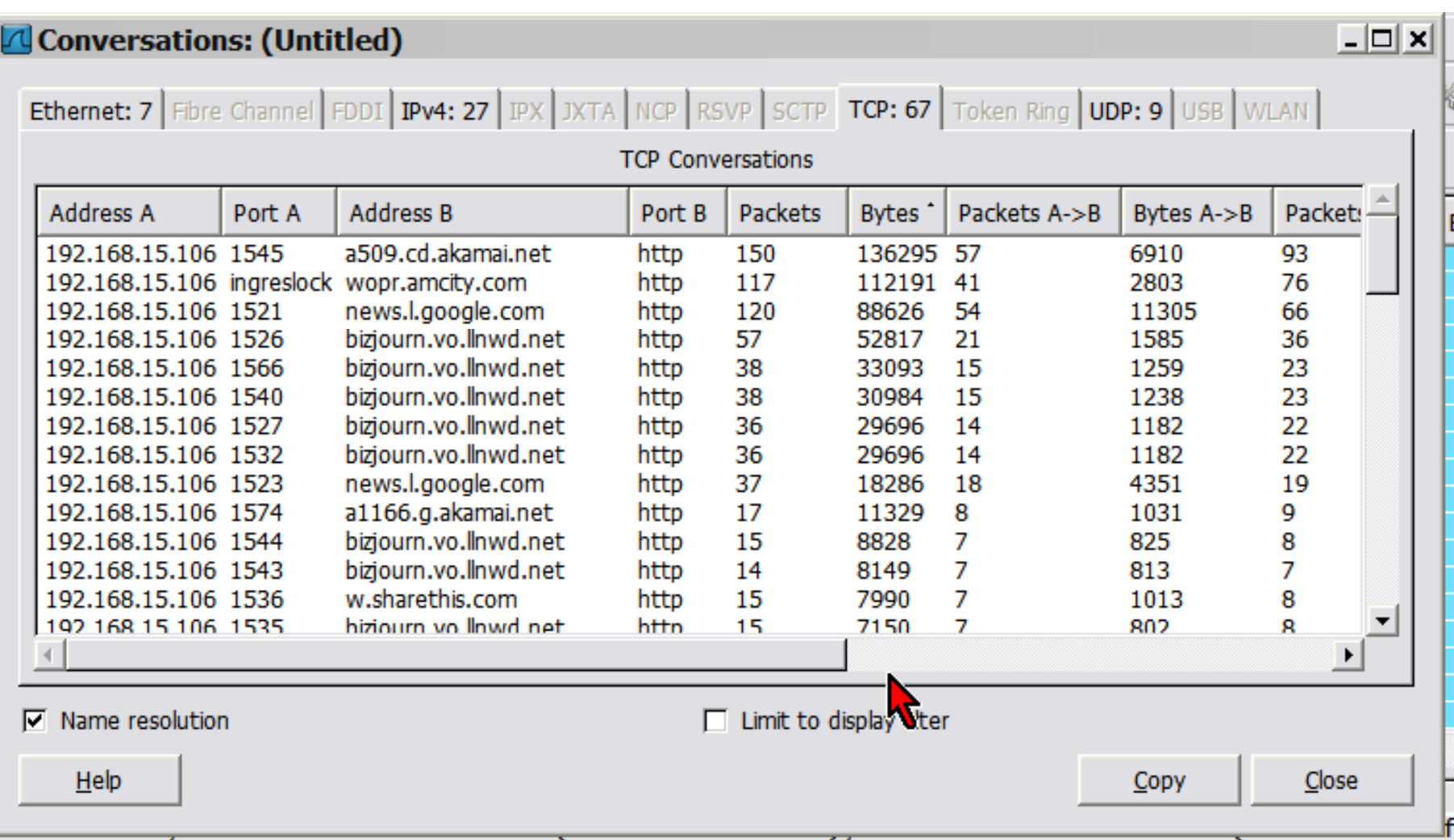

# Data Analysis – Basic Display Filters

- Filter Bar Auto-complete since 1.2
	- $-$  The Filter bar will change colors to signify if your syntax is correct
		- Green is correct
		- Red is incorrect
		- Yellow is questionable
	- $-$  The Filter dropdown $\overline{\phantom{a}}$ will let you chose your10 most recent filters by default
		- You can increase this in Edit>Preferences

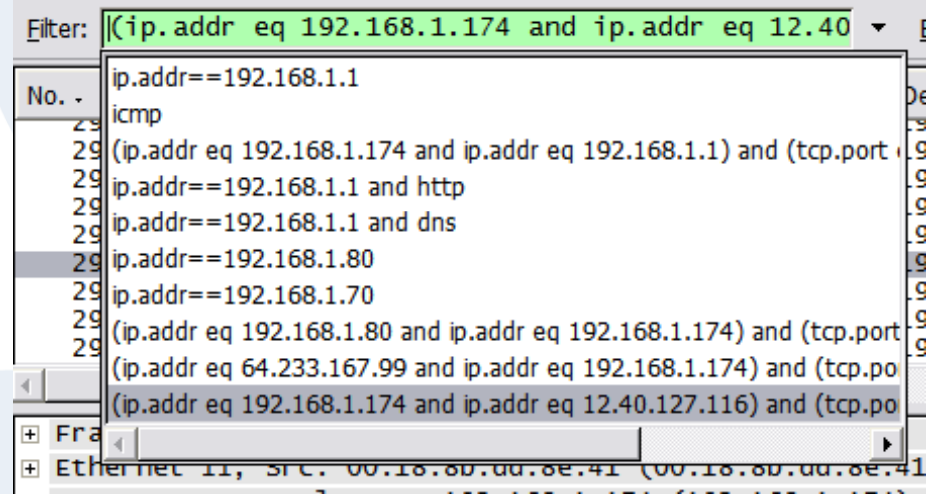

# Data Analysis – Basic Display Filters

- When in doubt, right-click.
	- Find the fields you are interested in first, then build your filters with a right-click.

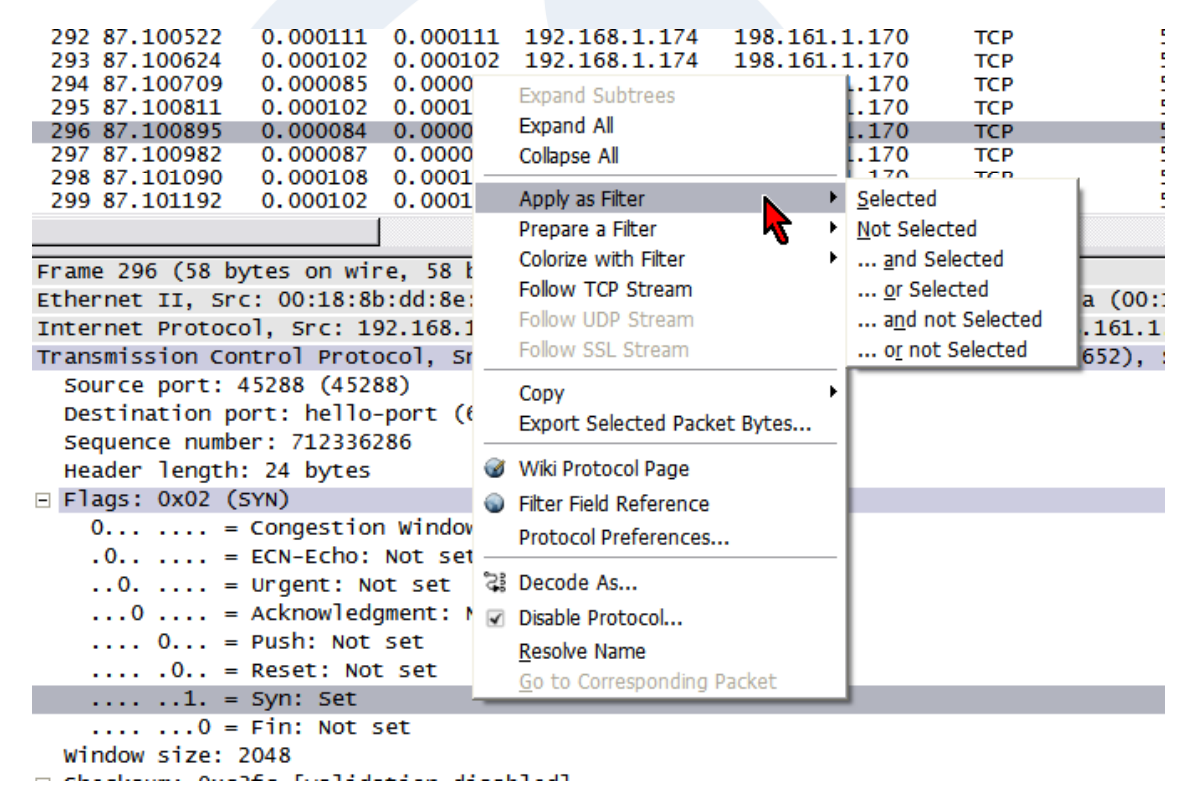

### Data Analysis - Reassembly

- Follow the Streams Favorite feature in Wireshark
- Available stream types:

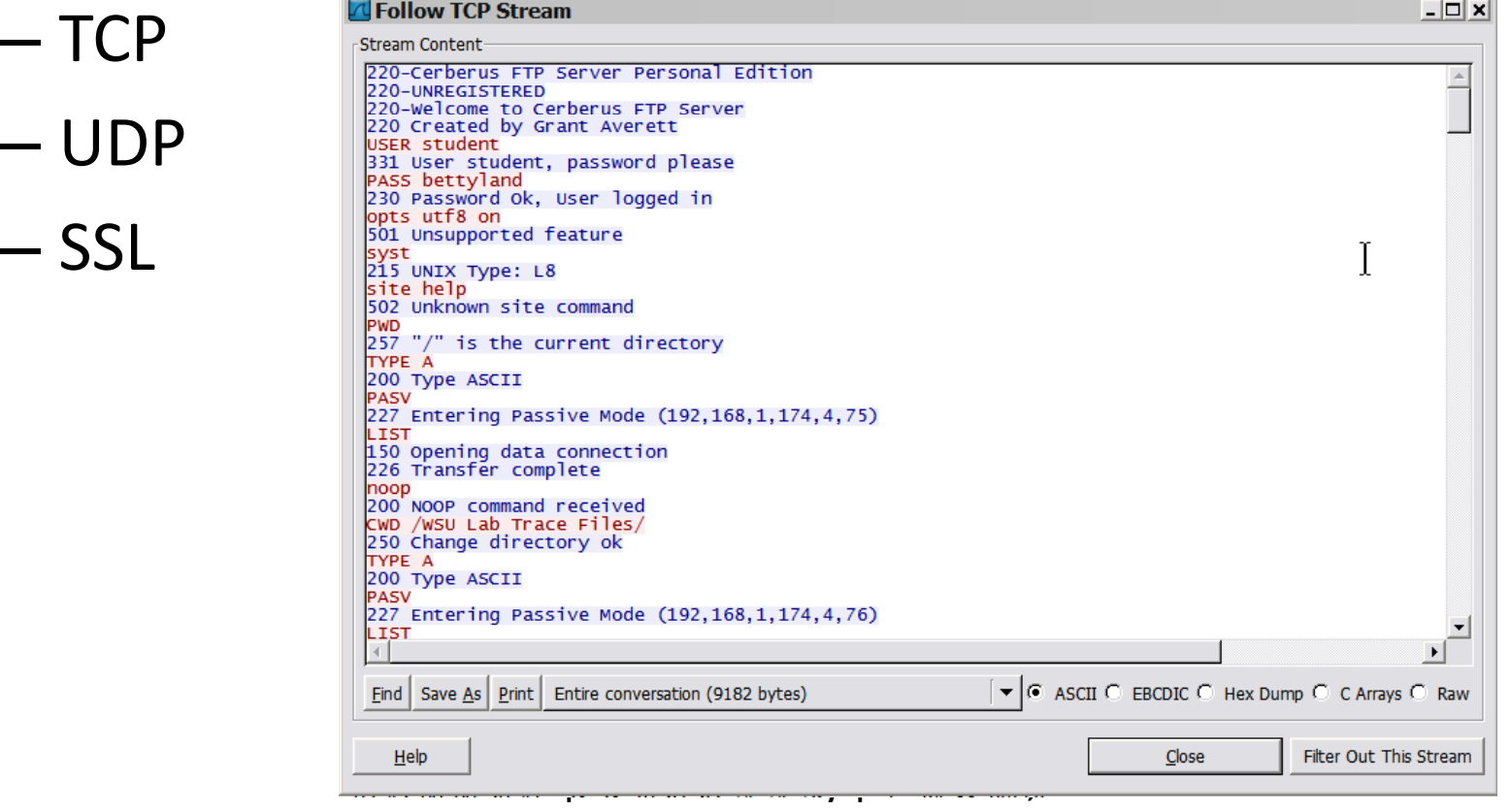

# Data Analysis – Coloring Rules

• Colors help you focus on specific protocols, and/or to spot errors quickly.

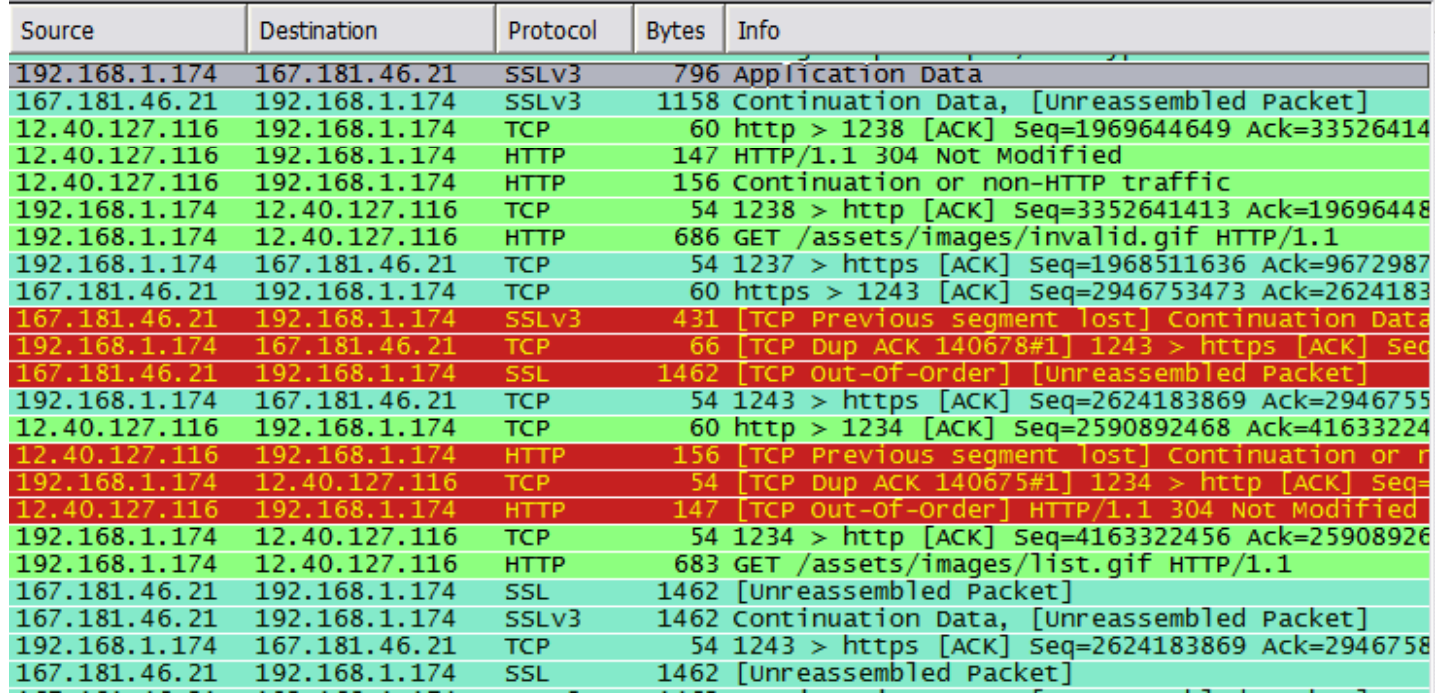

# Data Analysis – Coloring Rules

- Rules to live by:
	- $-$  Color rules are read like an ACL
		- First rule in the list to apply wins, evenif multiple rules apply
	-
	- Rule sets can be shared<br>
	among friends with Import/Export<br>
	 Use an empty rule set if you normally use a complex rule<br>
	set, but commonly turn off your colors. Your files will load<br>
	faster.<br>
	 Check out Laura's presentat
	-

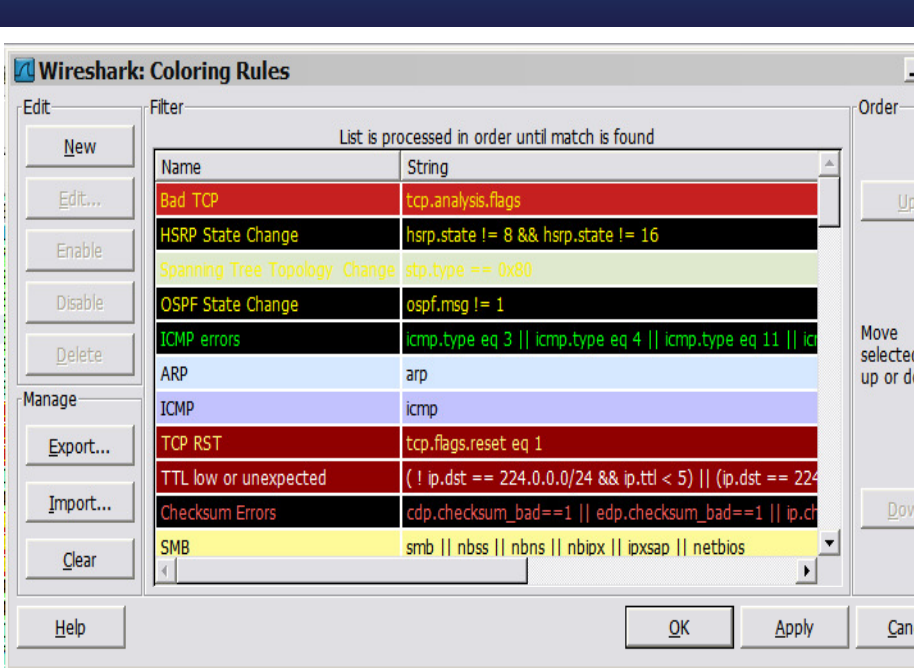

. |□ ×

l filte

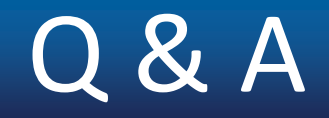

• Questions?????

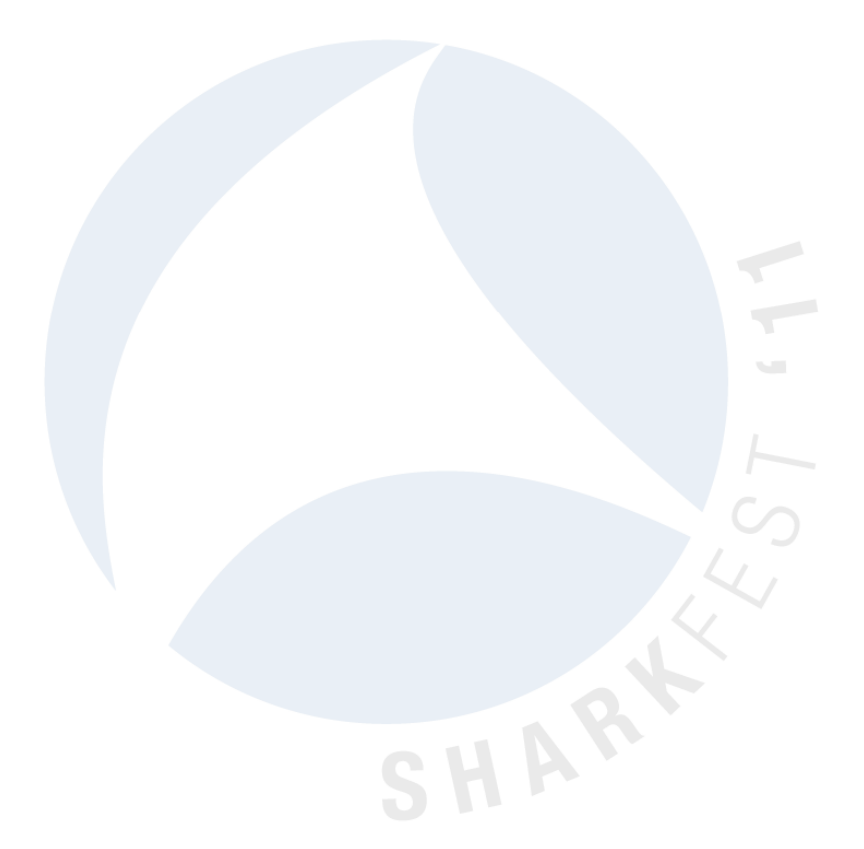

### Thanks For Coming!

#### Enjoy the rest of the conference.

SHART